# Membaca Masukan Dari Sensor Getar (Vibration Sensor) SW-420 dengan NodeMCU ESP8266

(Implementasi Sensor Getaran Untuk Peringatan Dini Gempa)

**Oleh Taryana Suryana** 081221480577

Teknik Informatika

Universitas Komputer Indonesia Jln.Dipatiukur 112-114 Bandung

[taryanarx@email.unikom.ac.id](mailto:taryanarx@email.unikom.ac.id) – [taryanarx@gmail.com](mailto:taryanarx@gmail.com)

Jurnal Komputa Unikom

# **https://iot.ciwaruga.com**

### Pendahuluan

Sensor getaran adalah suatu alat yang berfungsi untuk mendeteksi adanya getaran dan akan merubah dari getaran menjadi sinyal listrik.

Untuk Aplikasinya bisa diterapkan misalnya anda sedang mengendarai kendaraan kemudian jika melewati jalan jelek sehingga menimbulkan getaran, maka kendaraan di perlambat, kemudian contoh kasus lain adalah jika terjadi Getaran yang diakibatkan Gempa maka bunyikan Alarm dan sebaginya.

### Spesifikasi Sensor SW-420

SENSOR GETARAN SW420 / VIBRATION SENSOR SW-420, sensor pendeteksi getaran menggunakan tabung yang berisi 2 elektroda ketika sensor menerima getaran atau guncangan. jika menerima getaran akan memberikan input 1 (HIGH) jika tidak ada getaran input 0 (LOW).

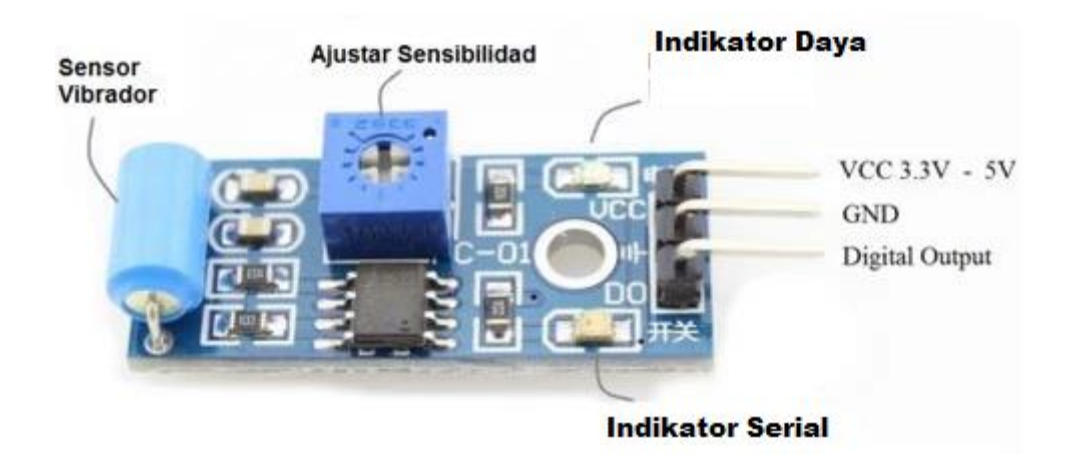

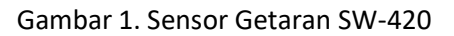

# Alat / Bahan

- 1. NodeMCU8266 1
- 2. LCD Display 1
- 3. Sensor Vibration 1
- 4. LED 1
- 5. Kabel Jumper Secukupnya

### Skema Rangkaian

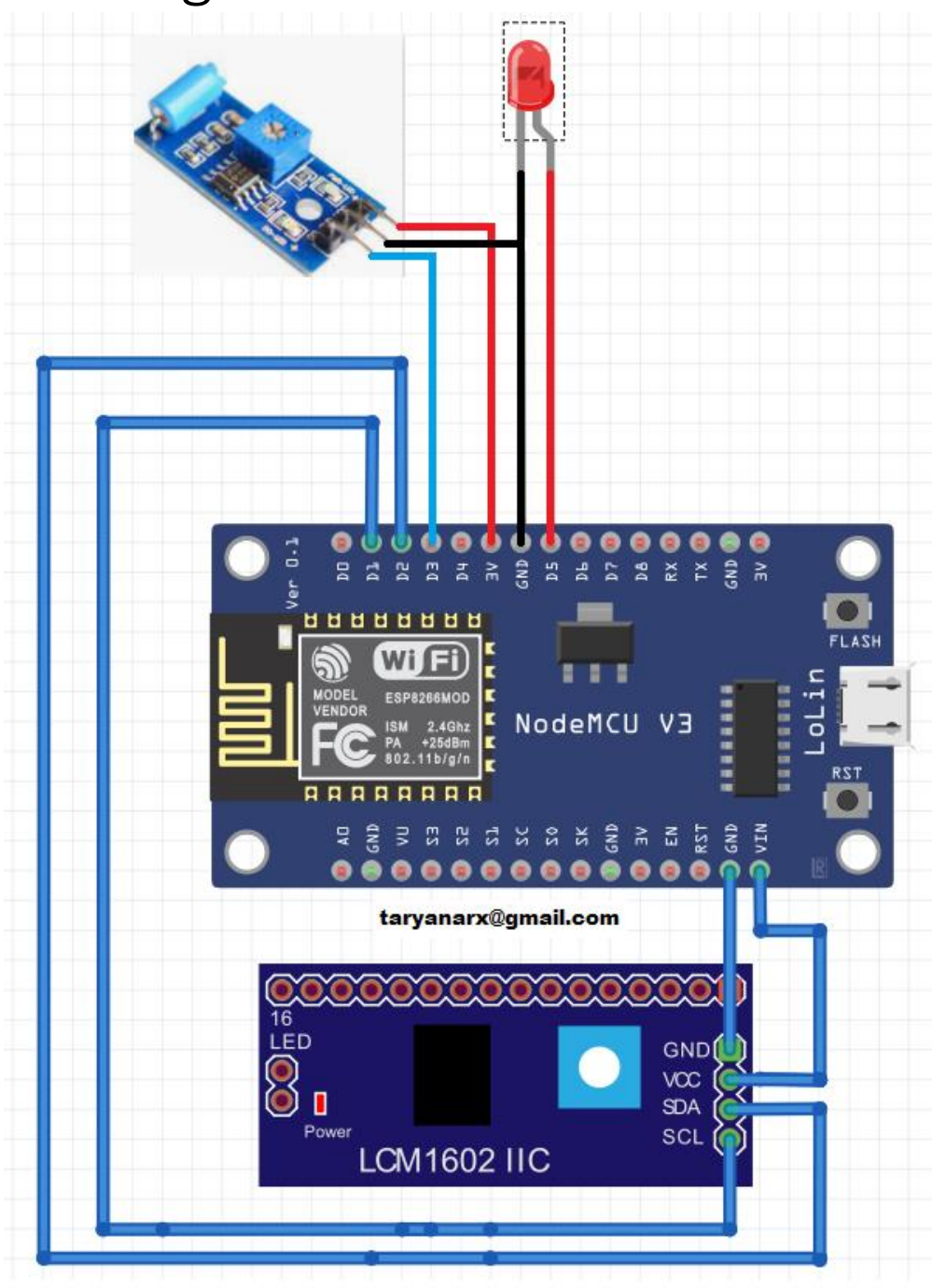

Gambar 2. Skema Rangkaian Sensor Getaran SW-420

#### Keterangan:

- 1. 3V VCC Vibration
- 2. GND GND Vibration, GND LED
- 3. D3 Pin Input Vibration
- 4. D5 LED Output

### Langkah Kerja

- 1. Siapkan alat dan bahan yang akan digunakan
- 2. Lakukan proses wiring dengan menggunakan Gambar skematik rangkaian diatas
- 3. Buka software Arduino IDE yang telah terinstal pada laptop/komputer
- 4. Ketikkan sketch program pada halaman Arduino IDE
- 5. Lakukan proses uploading program

### Sketch Program

```
//************************************
// Membaca Input Sensor Getar SW-420
// Taryanarx@gmail.com
//***********************************
#include <LiquidCrystal_I2C.h> // Library modul I2C LCD
int vibration = 0; // Inisialisasi vibration = 0
#define SENSOR D3 //sensor Getaran
#define MERAH D5 //LAMPU
LiquidCrystal I2C lcd = LiquidCrystal I2C(0x27, 16, 2);
void set_LCD()
 {
    //Setting LCD
  lcd.init();
  lcd.backlight();
  lcd.clear();
  lcd.print("Sensor Getar"); 
  lcd.setCursor(0, 1); 
  lcd.print("www.ciwaruga.com");
 }
void setup() {
  Serial.begin(9600);
 set LCD();
  Serial.println("Mulai Mendeteksi...");
   pinMode(SENSOR, INPUT); // Jadikan SENSOR sebagai input
   pinMode(MERAH, OUTPUT); // Jadikan LED sebagai Output
}
void loop() 
{
    vibration = digitalRead(SENSOR);
     Serial.println("Menunggu Getaran ..."); 
     if(vibration==HIGH)
\left\{\begin{array}{ccc} \end{array}\right\}
```

```
 lcd.setCursor(0, 1); 
  lcd.print("Ada Getaran ");
    Serial.print("Ada Getaran");
    Serial.println(vibration);
   digitalWrite(MERAH, HIGH); 
   delay(3000);
 }
   lcd.setCursor(0, 1); 
   lcd.print("Tdk Ada Getaran ");
    digitalWrite(MERAH, LOW); 
     Serial.print("Tidak Ada Getaran");
     Serial.println(vibration);
     delay(1000);
```
### Hasil RUN Program

}

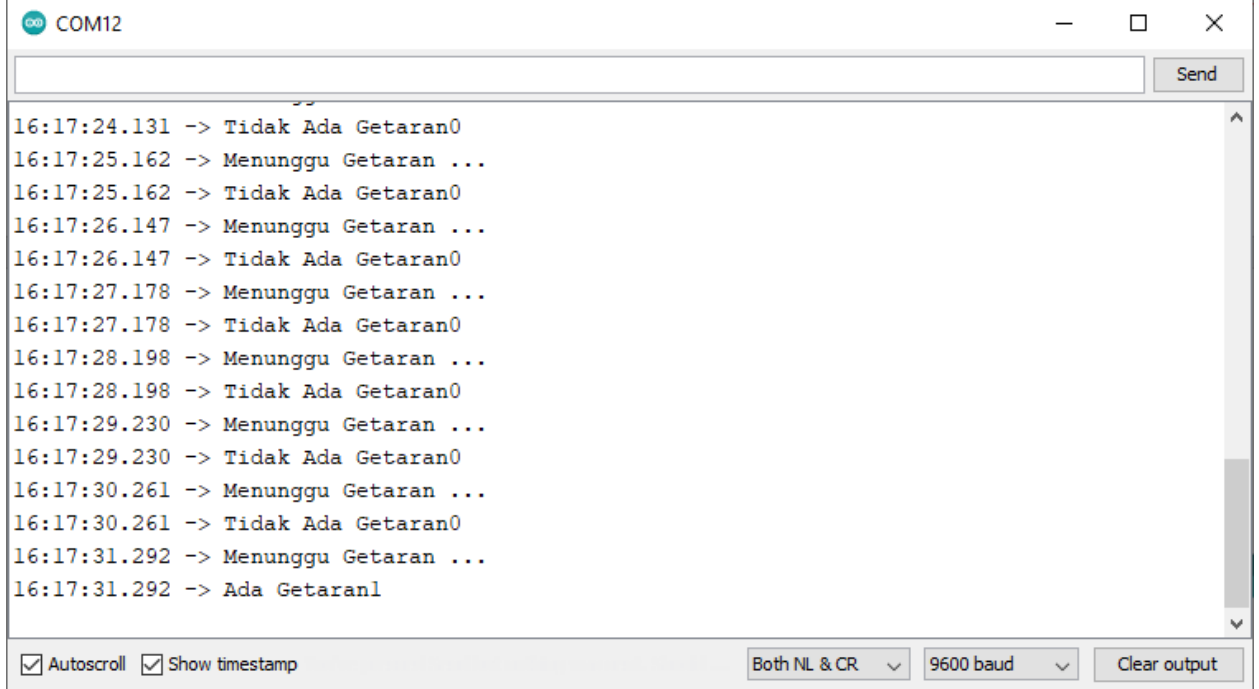

Gambar 3. Hasil Monitor Via Serial

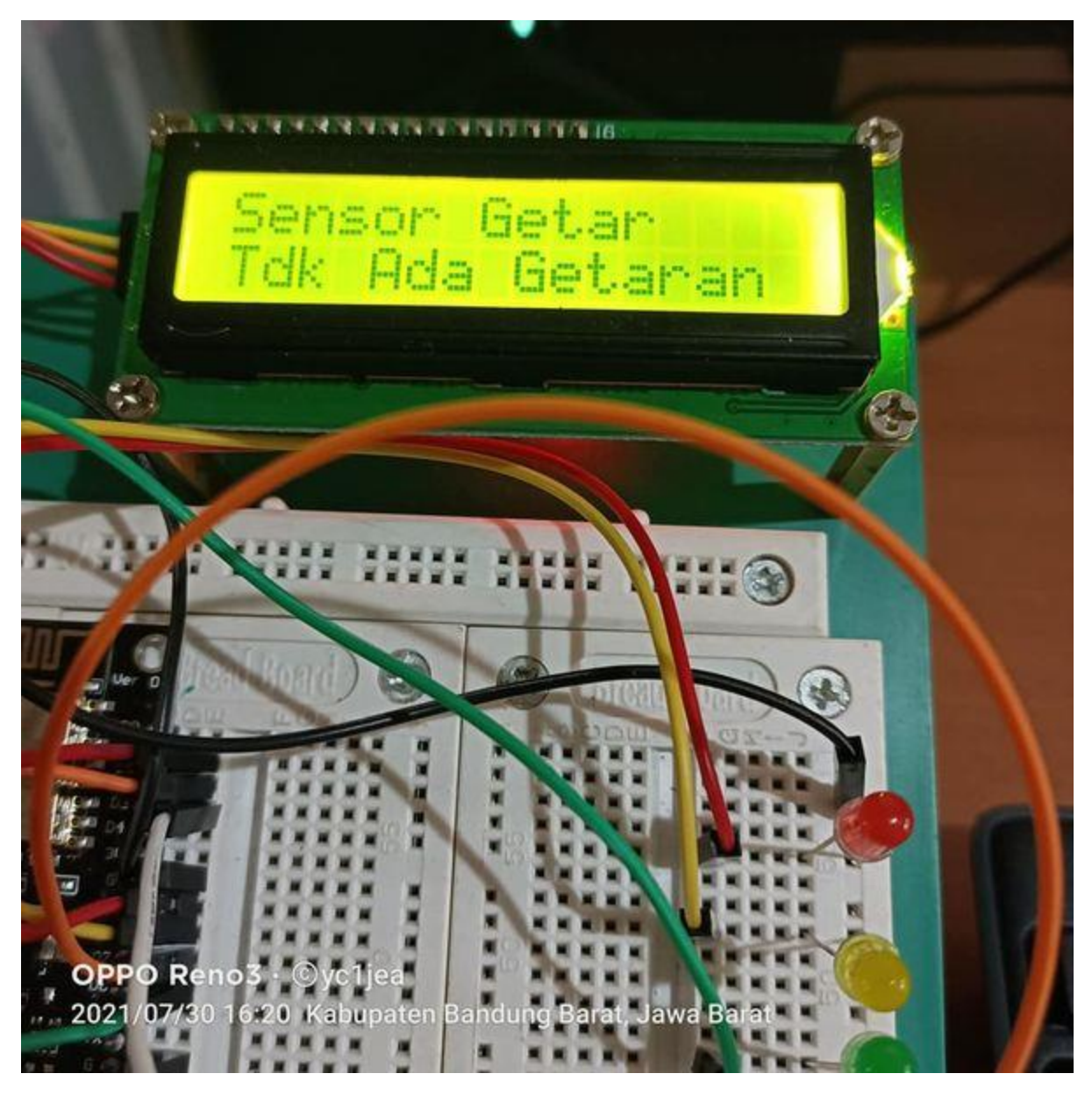

Gambar 4.Hasil Tidak Jika Tidak Ada Getaran Ditampilkan di LCD Monitor

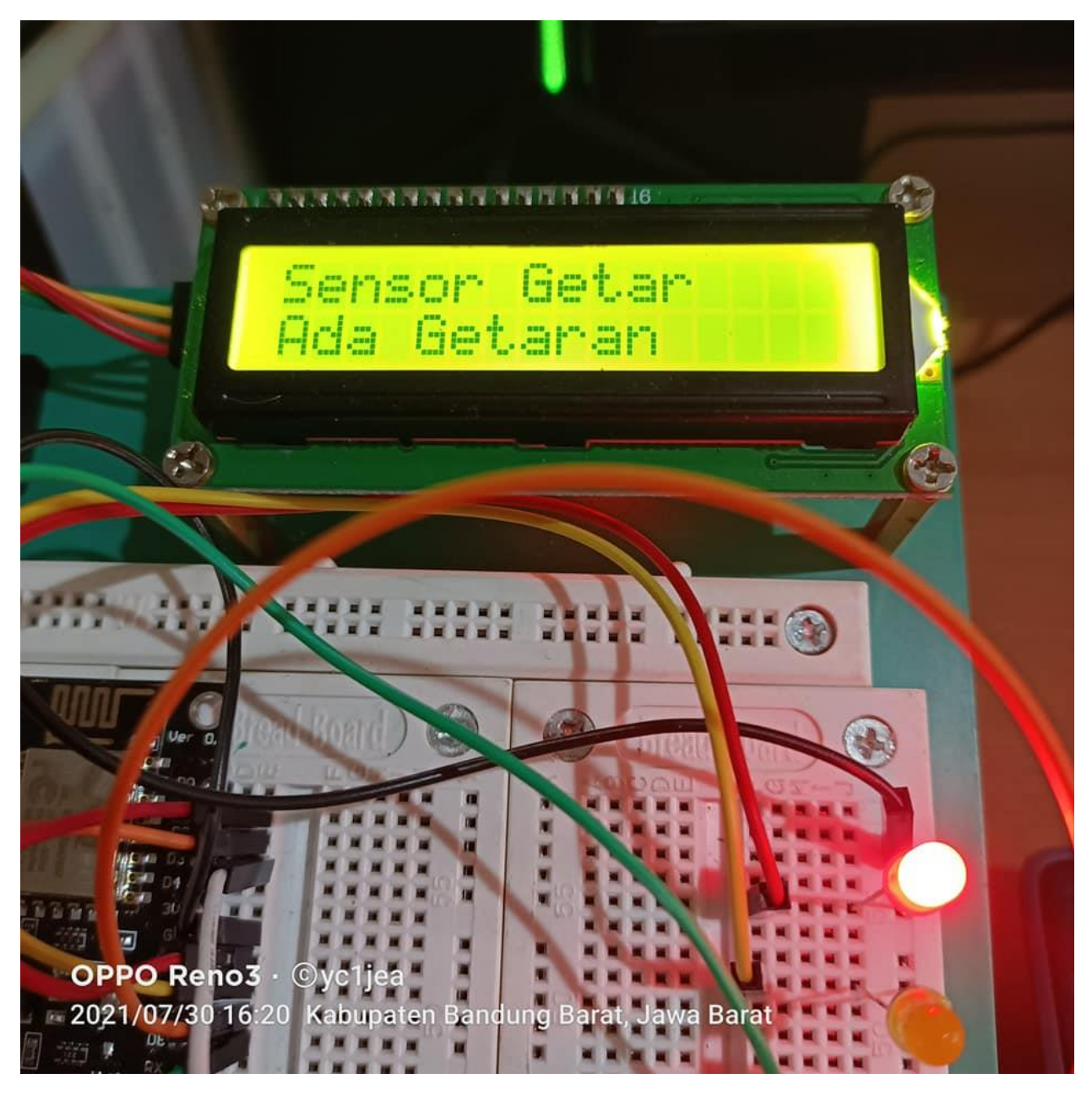

Gambar 5.Hasil Jika terdeteksi Getaran di LCD Monitor

# Kesimpulan:

Program mulai bekerja ketika mendeteksi adanya getaran yang diterima sensor, adapun nilai yang dihasilkan sensor adalah 0 dan 1, jika tidak ada getaran nilai sensor 0, dan jika ada getaran nilai sensor 1. Jika ada Getaran lampu LED Menyala, dan ditampilkan informasinya di LCD

Aturlah trimpot yang ada pada sensor untuk mendapatkan sensitivitas getaran yang akan diterima oleh sensor, ada indikator lampu kecil pada sensor jika tidak ada getaran indikator serial lampu menyala, jika ada getaran lampu serial indikator mati

# Daftar Pustaka

- 1. [https://repository.unikom.ac.id/68665/1/Menghidupkan%20Lampu%20Dengan%20Menggunakan%](https://repository.unikom.ac.id/68665/1/Menghidupkan%20Lampu%20Dengan%20Menggunakan%20Sensor%20LDR%20pada%20NODEMCU%20ESP8266.pdf) [20Sensor%20LDR%20pada%20NODEMCU%20ESP8266.pdf](https://repository.unikom.ac.id/68665/1/Menghidupkan%20Lampu%20Dengan%20Menggunakan%20Sensor%20LDR%20pada%20NODEMCU%20ESP8266.pdf)
- 2. [https://repository.unikom.ac.id/68698/1/Mengirim%20Data%20Hasil%20Pengukuran%20Humidity](https://repository.unikom.ac.id/68698/1/Mengirim%20Data%20Hasil%20Pengukuran%20Humidity%20dan%20Temperature%20Sensor%20DHT11%20dengan%20Arduino%20UNO%20WiFi%20R3%20ATmega328P%20ESP8266.pdf) [%20dan%20Temperature%20Sensor%20DHT11%20dengan%20Arduino%20UNO%20WiFi%20R3%20](https://repository.unikom.ac.id/68698/1/Mengirim%20Data%20Hasil%20Pengukuran%20Humidity%20dan%20Temperature%20Sensor%20DHT11%20dengan%20Arduino%20UNO%20WiFi%20R3%20ATmega328P%20ESP8266.pdf) [ATmega328P%20ESP8266.pdf](https://repository.unikom.ac.id/68698/1/Mengirim%20Data%20Hasil%20Pengukuran%20Humidity%20dan%20Temperature%20Sensor%20DHT11%20dengan%20Arduino%20UNO%20WiFi%20R3%20ATmega328P%20ESP8266.pdf)
- 3. [https://repository.unikom.ac.id/68699/1/Menghidupkan%20Lampu%20Dengan%20Menggunakan%](https://repository.unikom.ac.id/68699/1/Menghidupkan%20Lampu%20Dengan%20Menggunakan%20Sensor%20PhotoSensitive%20pada%20NODEMCU%20ESP8266-taryana.pdf) [20Sensor%20PhotoSensitive%20pada%20NODEMCU%20ESP8266-taryana.pdf](https://repository.unikom.ac.id/68699/1/Menghidupkan%20Lampu%20Dengan%20Menggunakan%20Sensor%20PhotoSensitive%20pada%20NODEMCU%20ESP8266-taryana.pdf)
- 4. [https://repository.unikom.ac.id/68707/1/Kontrol%20Peralatan%20Via%20Web%20dengan%20Men](https://repository.unikom.ac.id/68707/1/Kontrol%20Peralatan%20Via%20Web%20dengan%20Mengunakan%20NODEMCU%20ESP8266%20taryana.pdf) [gunakan%20NODEMCU%20ESP8266%20taryana.pdf](https://repository.unikom.ac.id/68707/1/Kontrol%20Peralatan%20Via%20Web%20dengan%20Mengunakan%20NODEMCU%20ESP8266%20taryana.pdf)
- 5. https://indobot.co.id/blog/membaca-input-dari-sensor-getar-vibration-sensor/